# Bedienungsanleitung

Multimediasystem dirigon zuhause nutzen

74.DIRIGON-D.1407/140715

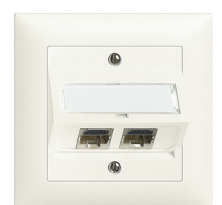

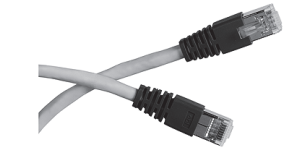

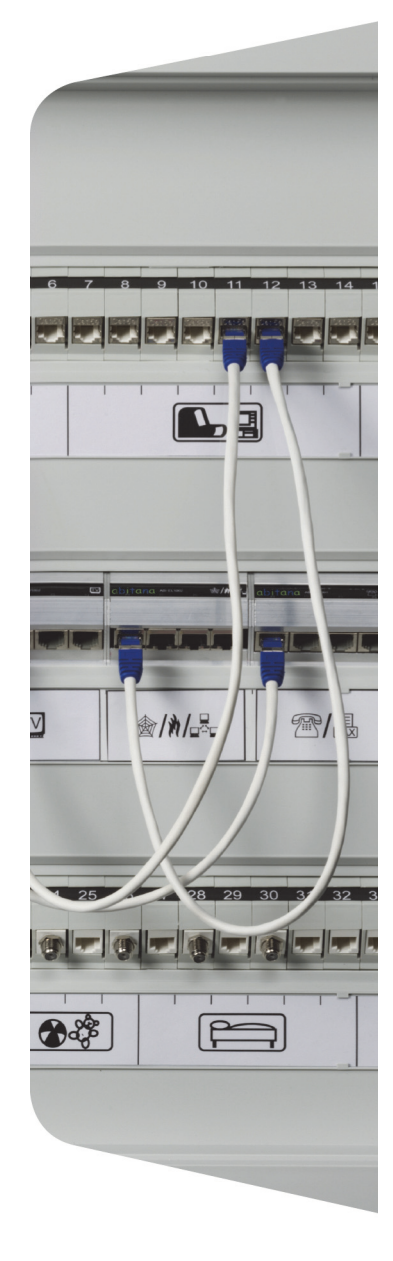

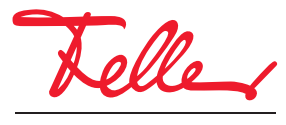

by Schneider Electric

dirigon und EDIZIO sowie das dazugehörige Logo sind eingetragene Marken der Feller AG

Alle Rechte, auch die Übersetzung in fremde Sprachen, vorbehalten. Ohne schriftliche Einwilligung des Herausgebers ist es nicht gestattet, das Dokument oder Teile daraus in irgend einer Form, mit Hilfe irgend eines Verfahrens zu kopieren, zu vervielfältigen oder zu verteilen oder unter Verwendung elektronischer Systeme zu übertragen. Technische Änderungen vorbehalten.

#### INHALT

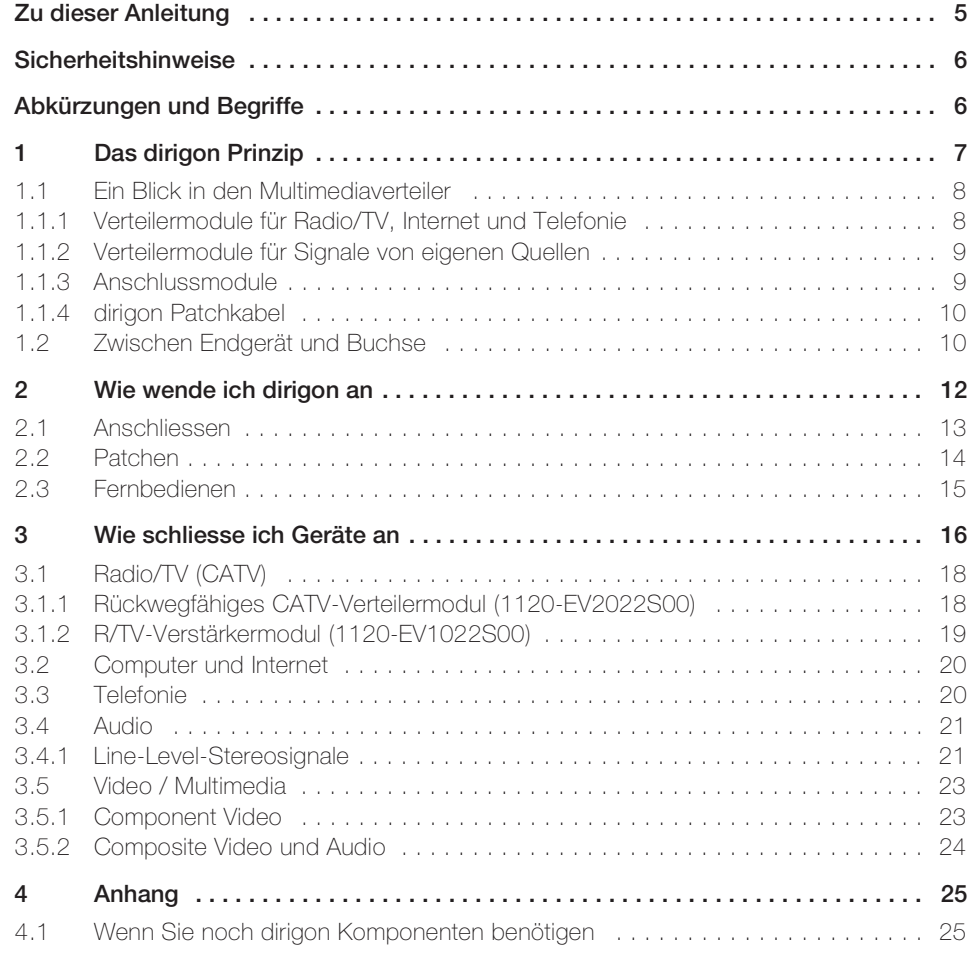

#### Zu dieser Anleitung

Herzlichen Glückwunsch, dass Sie das dirigon Multimediasystem in Ihrem Gebäude installiert haben. Das dirigon Multimediasystem ermöglicht Ihnen auf einfache Art und Weise, verschiedene elektronische Medien (Radio/TV, Internet, Telefonie, Audio/Video) in jedem Raum zu nutzen, denn Sie können unterschiedliche Endgeräte an jeder dirigon Dose anschliessen. Dadurch können Sie Ihre Räume flexibel nutzen. Vorbei sind die Zeiten, wo Sie sich über fehlende oder falsche Anschlussdosen ärgern mussten. Mit dirigon bestimmen Sie selbst, welchen Raum Sie wie nutzen. Einfach im Multimediaverteiler umstecken und aus dem früheren Kinderzimmer wird ein Arbeits- oder Fernsehzimmer, ohne neue Verkabelung und ohne neue Steckdosen, ohne Aufwand, ohne Ärger und ohne teure Nachrüstungen. Mit dirigon sind Sie auf alle zukünftigen Nutzungen perfekt vorbereitet.

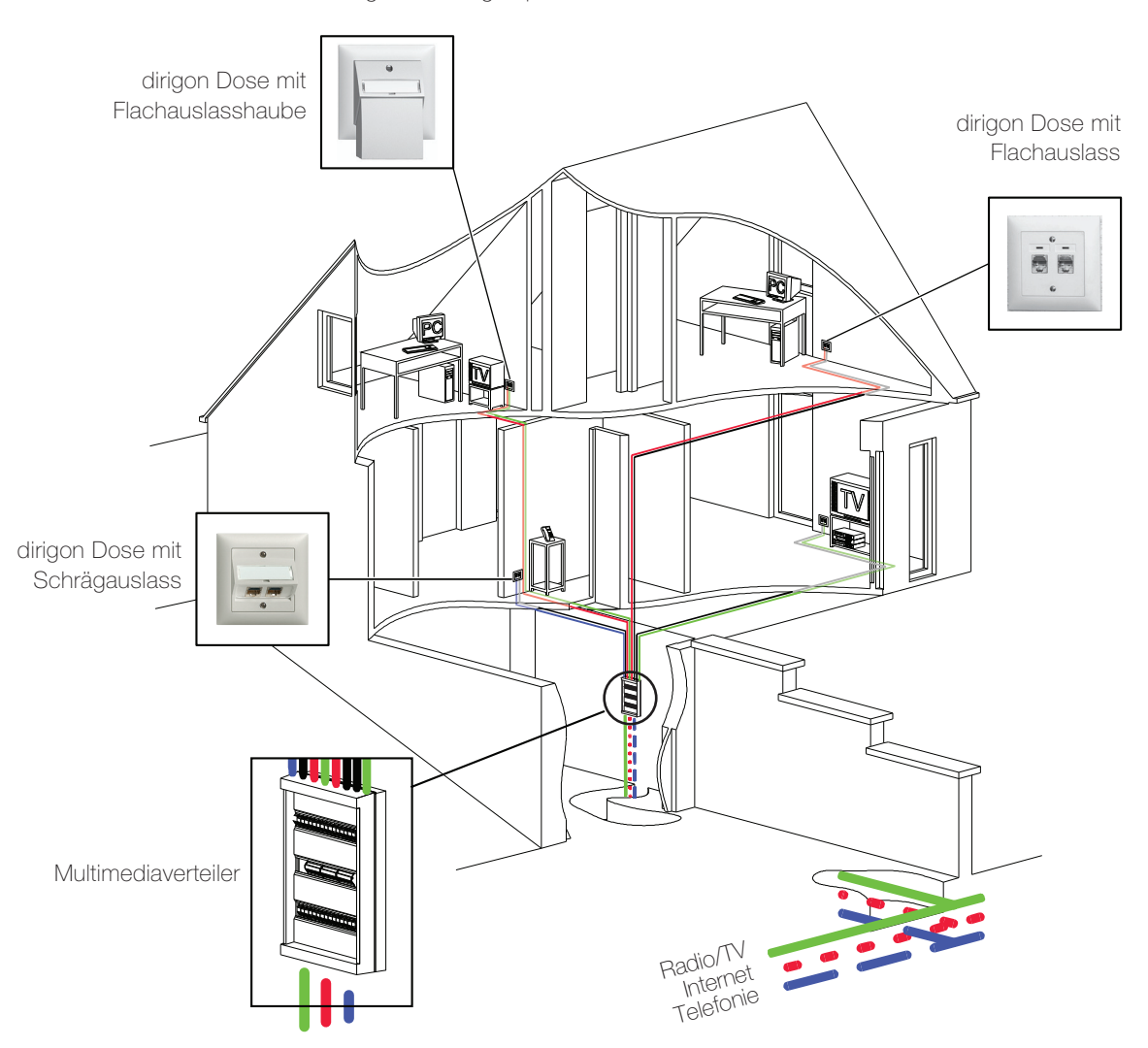

# <span id="page-4-0"></span>Zu dieser Anleitung

Diese Bedienungsanleitung erläutert Ihnen, wie Sie Geräte an das dirigon Multimediasystem anschliessen können. Sie zeigt Ihnen,

- was Sie alles (je nach Ausbaustand) in Ihrem Multimediaverteiler finden und welches Zu-behör zu dirigon gehört (→ [Kapitel 1](#page-6-1)),
- wie Sie dirigon nutzen können (→ [Kapitel 2](#page-11-1))
- wie Sie Geräte an das dirigon Multimediasystem anschliessen (→ [Kapitel 3](#page-15-1))

í

Sie gibt Ihnen jedoch keine Auskunft über Sinn und Zweck der einzelnen Anwendungen. Welche Buchsen Sie benutzen sollen, um z.B. einen Fernseher mit einem DVD-Player, Set-Top-Box o.ä. zu verbinden (Scart, Component Video oder HDMI etc.), müssen Sie den Bedienungsanleitungen der entsprechenden Geräte entnehmen. Bei Fragen und Problemen mit den verschiedenen Anwendungen wenden Sie sich an Ihren Fachhändler.

# Sicherheitshinweise

<span id="page-5-0"></span>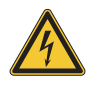

Diverse Komponenten im Multimediaverteiler sind an das elektrische Hausinstallationsnetz von 230 V AC angeschlossen. Diese Spannung kann beim Berühren tödlich wirken. Eine nicht fachgerechte Manipulation kann schwerste gesundheitliche oder materielle Schäden verursachen.

#### Vorsichtsmassnahmen

- > Um Feuergefahr und die Gefahr eines elektrischen Schlags zu vermeiden, stellen Sie sicher, dass keine Flüssigkeit in den Multimediaverteiler gelangen kann.
- > Um einen elektrischen Schlag zu vermeiden, entfernen Sie die Abdeckungen im Multimediaverteiler nicht. Überlassen Sie Wartungs- oder Installationsarbeiten stets nur Ihrem Elektrofachmann.
- > Um die angeschlossenen Geräte nicht zu beschädigen, lesen Sie die jeweilige Bedienungsanleitung. Beim Umgang mit Geräten gelten die vom Hersteller publizierten Vorsichtsmassnahmen.

# Abkürzungen und Begriffe

- AV Audio/Video
- <span id="page-5-1"></span>Cat. 6 Kategorie 6: Bezeichnung für die Güte eines Kabels
- CATV Cable TV (Kabelnetz)
- CVBS Composite Video Baseband Signal
- DSL Digital Subscriber Line (Breitbandanschluss), ADSL : Asymmetric / VDSL : Very High Speed
- DVI Digital Visual Interface (Schnittstelle zur digitalen Übertragung von Videodaten)
- FTTH Fibre to the Home (Erschliessung der Liegenschaft mit Glasfaserleitung)
- HbbTV Hybrid Broadcast Broadband TV (Hybrid TV, zusätzliche informationen zum TV-Signal)
- HDMI High Definition Multimedia Interface (Schnittstelle für die volldigitale Übertragung von Audio- und Video-Daten)
- HDTV High Definition TV (digitaler TV-Standard für hochauflösendes Fernsehen)
- 
- IEC International Electrotechnical Commission (internationales Normierungsgremium)
- IPTV Internet Protocol TV (Fernsehen über das Internet-Protokoll, z.B. Swisscom TV) IR Infrarot
- NAS Network Attached Storage (zentraler autonomer Netzwerkspeicher)
- S/PDIF Sony/Philips Digital Interface
	- RJ Registered Jack (genormte Buchse)
- SCART Syndicat des Constructeurs d'Appareils Radiorécepteurs et Téléviseurs (europäischer Standard für Steckverbindungen von Audio- und Video-Geräten)
	- UKV Universelle Kommunikationsverkabelung
	- USB Universal Serial Bus
	- VGA Video Graphics Array (Grafikkartenstandard)

Anschliessen Herstellen einer Verbindung zwischen einem Gerät und dem dirigon Multimediasystem. Patchkabel In dieser Anleitung verwendeter Begriff für ein geschirmtes Verbindungskabel mit R. I45-Stecker Eigene Quelle Signalgebendes Gerät im eigenen Haushalt, z.B. DVD-Player, Set-Top-Box, HiFi-Anlage, MP3-Player, CD-Player, PC/Laptop, NAS etc. Medien Kommunikationsmittel wie Radio, TV, Internet, Telefonie, Musik, Film, Sprache etc. Patchen Verbinden von zwei RJ45-Buchsen im Multimediaverteiler mit einem dirigon Patchkabel. Verbinden Herstellen einer raumübergreifenden Verbindung zwischen zwei Geräten. Im Multimediaver-

- teiler wird ein Anschlussmodul mit einem Anschlussmodul gepatcht.
- Verteilen Übertragen von Medien externer Anbieter oder lokaler Quellen an mehrere Empfangsgeräte. Im Multimediaverteiler wird ein Verteilermodul mit mehreren Anschlussmodulen gepatcht.

# <span id="page-6-1"></span>1 Das dirigon Prinzip

Das Herzstück von dirigon ist der Multimediaverteiler. In einer sternförmigen Verkabelung (UKV) ist jede RJ45-Buchse einer dirigon Dose in Ihrem Haushalt mit dem Anschlussmodul, seinem Gegenstück im Multimediaverteiler, verkabelt. Dank der Beschriftung durch Ihren Elektrofachmann ist der entsprechende Anschluss einfach zu identifizieren.

<span id="page-6-0"></span>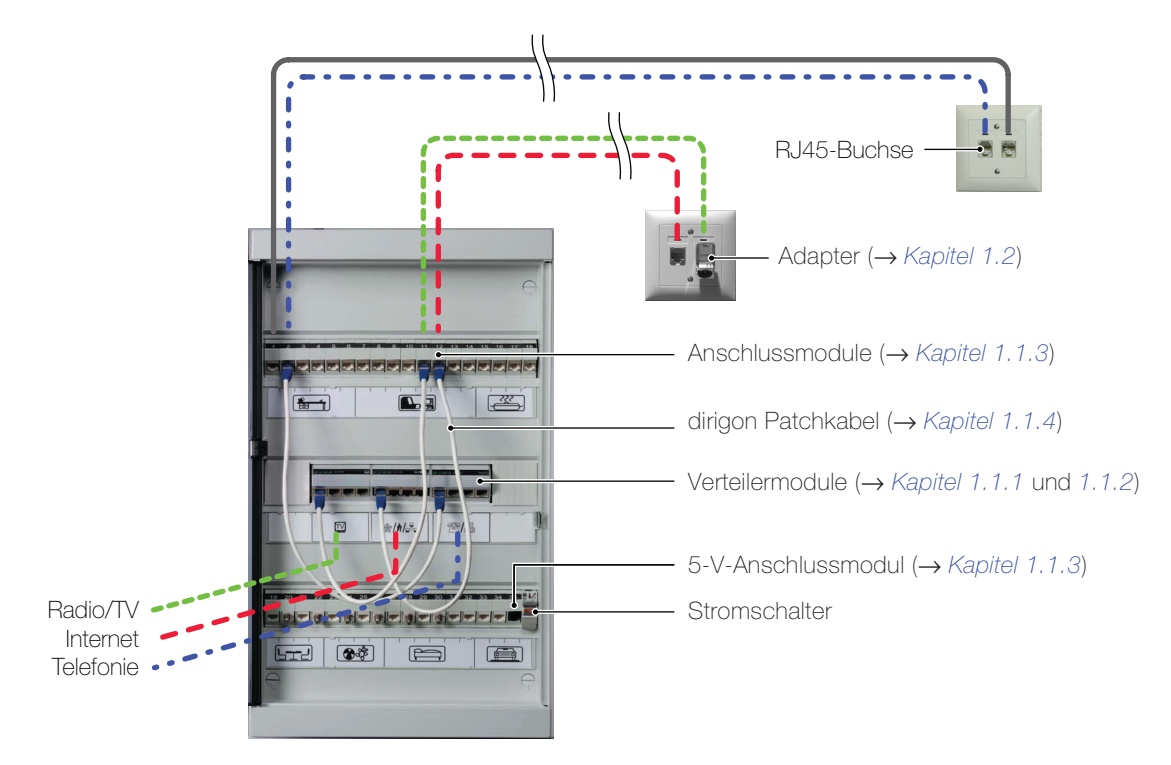

Verteilen In der mittleren Reihe dieses Multimediaverteilers finden Sie die Verteilermodule. Medien von externen Anbietern (wie Radio/TV, Internet, Telefonie) oder Signale von eigenen, lokalen Quellen (Daten-, Audio- oder Audio/Video-Quellen) werden in das entsprechende Verteilermodul eingespiesen. Von diesem aus können sie an mehrere Empfangsgeräte in verschiedene Räume verteilt werden. Verbinden Sie einfach eine freie Buchse des Verteilermoduls und das entsprechende Anschlussmodul mit einem dirigon Patchkabel (patchen) und schon können Sie die Anwendung im gewünschten Zimmer nutzen.

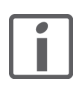

Als Verteilermodule können auch «externe» Geräte mit mehreren RJ45-Ausgängen (z.B. Router) verwendet werden.

Verbinden Sie können auch nahezu alle Geräte raumübergreifend miteinander verbinden. Schliessen Sie sowohl die signalgebende Quelle (z.B. DVD-Player, Netzwerkspeicher, Set-Top-Box, MP3- Player, SAT-Receiver, DAB-Empfänger, Media-Center etc.) wie auch das empfangende Gerät (z.B. Bildschirm, Beamer, TV-Gerät, Aktivboxen etc.) wenn nötig mit Hilfe von Adaptern an die dirigon Dose an. Im Multimediaverteiler verbinden Sie die beiden Anschlussmodule mit einem dirigon Patchkabel und die beiden Geräte sind via dirigon miteinander verbunden. Weitere Details zu den einzelnen Anwendungen finden Sie in [Kapitel 2](#page-11-1)

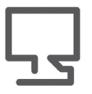

Besuchen Sie uns im Internet. Unter www.feller.ch finden Sie eine ständig wachsende Anzahl Ideen möglicher Anwendungen und Installationstipps. Dort finden Sie auch das Systemhandbuch Multimediasystem dirigon planen und installieren, indem Sie vertiefte technische Informationen nachschlagen können.

#### 1.1 Ein Blick in den Multimediaverteiler

Der Multimediaverteiler ist klar strukturiert und besteht aus wenigen Komponententypen.

#### <span id="page-7-1"></span><span id="page-7-0"></span>1.1.1 Verteilermodule für Radio/TV, Internet und Telefonie

Die Signaleingänge dieser Verteilermodule wurden bereits von Ihrem Elektrofachmann verkabelt.

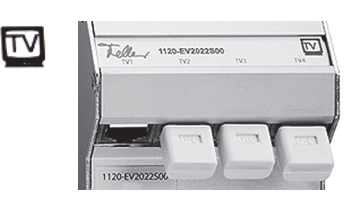

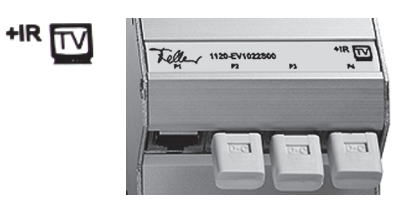

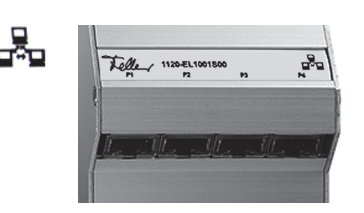

#### CATV-Verteilermodul – 1120-EV2022S00

Das CATV-Verteilermodul verteilt Fernseh- und Radiosignale vom Kabelnetz (CATV) auf die angeschlossenen Endgeräte. Für den Anschluss eines Endgeräts an eine dirigon Dose wird ein CATV-Adapter benötigt (→ [Kapitel 1.2](#page-9-1)).

Erläuterungen: [Kapitel 3.1.1](#page-17-2)

#### R/TV-Verstärkermodul – 1120-EV1022S00

Das R/TV-Verstärkermodul (geliefert bis 06.2014) verteilt Fernseh- und Radiosignale vom Kabelnetz (CATV) auf die angeschlossenen Endgeräte. Für den Anschluss eines Endgeräts an eine dirigon Dose wird ein entsprechender TV-Adapter benötigt  $(\rightarrow$  [Kapitel 1.2](#page-9-1)).

Erläuterungen: [Kapitel 3.1.2](#page-18-1)

#### Fast Ethernet Switch/Hub - 1120-EL1001S00

Der Plug-and-Play Fast Ethernet Switch/Hub verbindet Computer oder Peripheriegeräte zu einem Fast Ethernet Netzwerk. Als Peripheriegerät wird in der Regel ein externes xDSL-Modem angeschlossen, so dass alle anderen angeschlossenen Geräte auf das Internet zugreifen können. Der Anschluss eines Computers oder Peripheriegeräts an eine dirigon Dose erfolgt mit Cat.5e-Kabel mit RJ45-Steckern.

Erläuterungen: [Kapitel 3.2](#page-19-2)

#### Gigabit Switch - 1120-EL3008S00

Der Plug-and-Play Gigabit Switch verbindet bis zu 8 Computer/Peripheriegeräte zu einem Gigabit Ethernet Netzwerk. Der Gigabit Switch erkennt automatisch die angeschlossenen Geräte und wählt die höchstmögliche Kanalgeschwindigkeit (10, 100 oder 1000 Mbps) und den Übertragungsmodus für jedes einzelne Gerät.

Erläuterungen: [Kapitel 3.2](#page-19-2)

#### Telefon/Fax-Modul – 1120-ET1001S00

Das passive Telefon/Fax-Modul verteilt ankommende Telefonsignale auf Telefone, Faxgeräte oder Modems. Interne Verbindungen zwischen den Geräten sind nicht möglich. Der Anschluss eines Endgeräts an eine dirigon Dose erfolgt mit Standard-Kabel.

Erläuterungen: [Kapitel 3.3](#page-19-3)

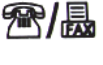

ᅝᆃᇛ

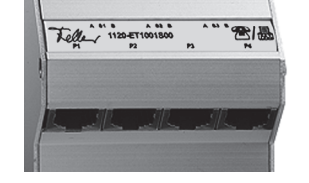

 $\overline{y}$ 

 $\pi$ 

#### 1.1.2 Verteilermodule für Signale von eigenen Quellen

Diese Verteilermodule verteilen Signale von eigenen Audio- oder Audio/Video-Quellen an die angeschlossenen Empfangsgeräte.

<span id="page-8-0"></span>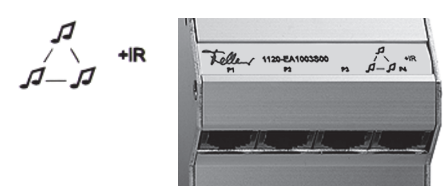

Teller 1120 EVIOLESCO

Universal Audio-Hub mit IR-Bus – 1120-EA1003S00

Der Universal Audio-Hub mit IR-Bus verteilt zwei Stereosignale und das IR-Signal einer Fernbedienung zwischen Audioquellen mit Line-Level-Ausgang (z.B. Tuner, CD-Player, PC-Audioausgänge, MP3-Player etc.) und Wiedergabe- oder Aufnahmegeräten (Aktivlautsprecher, Verstärker, Harddisk-Recorder etc).

Für den Anschluss eines Endgeräts an eine dirigon Dose wird ein Audio-Adapter mit IR-Bus benötigt (→ [Kapitel 1.2](#page-9-1)). Erläuterungen: [Kapitel 3.4](#page-20-2)

#### Video/Audio-Hub mit IR-Bus – 1120-EV1018S00

Der Video/Audio-Hub mit IR-Bus verteilt Basisband- (Composite Video) und Stereosignale einer Audio/Video-Quelle (z.B. DVD-Player, Set-Top-Box, SAT-Receiver, Videorecorder, Überwachungskamera etc.) gleichzeitig an bis zu vier angeschlossene Empfangsgeräte (z.B. TV-Gerät, Bildschirm, Beamer etc.).

Für den Anschluss eines Geräts an eine dirigon Dose wird ein Composite Video/Audio Adapter (→ [Kapitel 1.2](#page-9-1)) benötigt.

Erläuterungen: [Kapitel 3.5](#page-22-2)

#### Audio-Hub für Masterlink – 1120-EA1001S00

Der Audio-Hub für Masterlink verteilt Signale einer B&O®- oder BOSE®-Audioquelle in verschiedene Räume. Der Anschluss eines Geräts an eine dirigon Dose erfolgt mit B&O®-Masterlink- bzw. BOSE®-Link-Anschlusskabel (erhältlich im entsprechenden Fachhandel).

#### Audio-Hub für Powerlink – 1120-EA1002S00

Der Audio-Hub für Powerlink verteilt Signale einer B&O®- Powerlink-Quelle in verschiedene Räume.

Der Anschluss eines Geräts an eine dirigon Dose erfolgt mit B&O®-Powerlink-Anschlusskabel (erhältlich im entsprechenden Fachhandel).

#### <span id="page-8-1"></span>1.1.3 Anschlussmodule

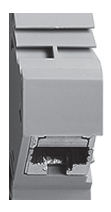

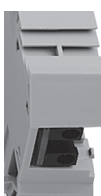

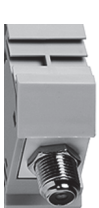

#### RJ45-Anschlussmodul

Jedes Anschlussmodul ist über das dirigon Hochfrequenz-Multimediakabel mit einer RJ45-Buchse einer dirigon Dose in Ihrem Haushalt verbunden. Das Kabel ist für Breitbandanwendungen und alle im dirigon Multimediasystem vorkommenden Signaltypen geeignet und ermöglicht Hochgeschwindigkeits-PC-Netzwerke mit bis zu 1000 Mbps (Gigabit Ethernet).

#### 5-V-Anschlussmodul

Ein 5-V-Anschlussmodul bringt 2 Niederspannungsanschlüsse (5 V) an die Frontseite des Multimediaverteilers. Diese werden für die Speisung des IR-Bus für raumübergreifenden Fernbedienung von über dirigon verbundenen Geräten benötigt.

#### Koax-Buchsenkupplung-Anschlussmodul

Das Koax-Buchsenkupplung-Anschlussmodul ermöglicht den Anschluss von Koaxialkabel im Multimediaverteiler. Es ist nur bei direkter Verteilung von SAT-Signalen an das Endgerät notwendig.

 $+$   $+$  IR  $-$  + 4X  $\cos$ 

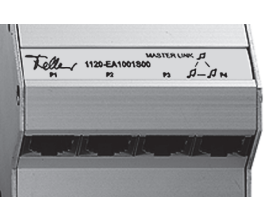

```
POWER LINK
```
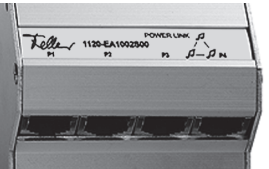

#### <span id="page-9-0"></span>1.1.4 dirigon Patchkabel

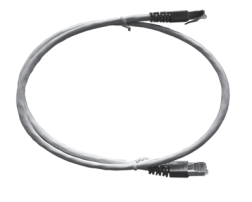

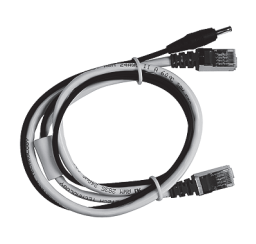

#### dirigon Patchkabel

Mit dirigon Patchkabeln (es handelt sich dabei um ein doppeltgeschirmtes (F/FTP) Cat.6-Kabel mit RJ45-Steckern) verbinden Sie im Multimediaverteiler zwei RJ45-Buchsen miteinander ( $\rightarrow$  [Kapitel 2.2](#page-13-1)). Erhältlich in den Längen 45 cm, 60 cm und 75 cm.

#### dirigon Patchkabel IR-Bus

Wenn Sie Geräte via dirigon miteinander verbinden und diese mittels IR-Bus raumübergreifend fernbedienen wollen, müssen Sie das dirigon Patchkabel mit integriertem 5-V-Anschlusskabel verwenden. Das 5-V-Kabel wird am Niederspannungsanschluss des 5-V-Anschlussmoduls (→ [Kapitel 1.1.3](#page-8-1)) angeschlossen und versorgt den IR-Bus mit Strom.

- > Verwenden Sie im Multimediaverteiler ausschliesslich die vom Elektrofachmann gelieferten dirigon Patchkabel. Andere Kabel mit RJ45-Steckern können zu Qualitätseinbussen führen und die störungssichere Funktion von dirigon einschränken.
- > Wenden Sie sich an Ihren Elektrofachmann, wenn Sie zusätzliche dirigon Patchkabel benötigen. Die dirigon Patchkabel sind im Fachhandel nicht erhältlich und können auch nicht direkt bei Feller AG bezogen werden.

#### <span id="page-9-1"></span>1.2 Zwischen Endgerät und Buchse

<span id="page-9-2"></span>Der Anschluss eines Gerätes an eine dirigon Buchse erfolgt in der Regel mit dem Originalkabel des Geräts.

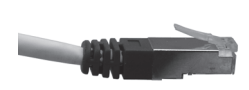

#### Patchkabel

Geräte mit RJ45-Buchsen (Telefon, Computer, Modems, Peripheriegeräte) können Sie direkt mit dirigon Patchkabeln anschliessen  $(\rightarrow$  [Kapitel 2.1](#page-12-1)).

Für den Anschluss von Geräten mit anderen Buchsen wie z.B. Antennenbuchsen (beim Fernseher), SCART (beim DVD-Player) oder Klinkenstecker (bei Audiogeräten) sind spezielle Adapter vorgesehen.

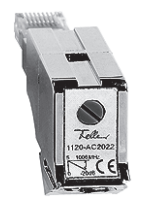

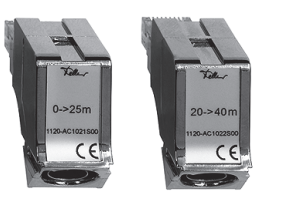

#### CATV-Adapter 1–18 dB – 1120-AC2022S00

Mit dem CATV-Adapter 1–18 dB schliessen Sie ein Gerät mit Koaxialanschluss wie Set-Top-Box, Fernseher, Media Center etc. mittels handelsüblichem Antennenkabel (koaxial) an das Kabelnetz an.

Der CATV-Adapter wird verwendet, wenn ein CATV-Verteilermodul 1120-EV2022S00 im Multimediaverteiler installiert ist.

#### TV-Adapter 0–25 m – 1120-AC1021S00 TV-Adapter 20–40 m – 1120-AC1022S00

Mit dem TV-Adapter schliessen Sie ein Gerät mit Koaxialanschluss wie Fernseher, Media Center, Set-Top-Box etc. mittels handelsüblichem Antennenkabel (koaxial) an das Kabelnetz an.

Die TV-Adapter werden verwendet, wenn ein R/TV-Verstärkermodul 1120-EV1022S00 im Multimediaverteiler installiert ist.

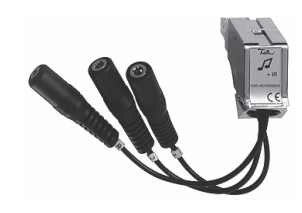

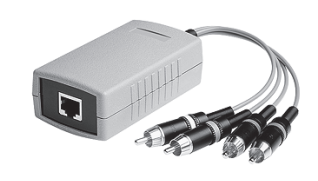

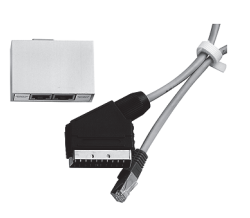

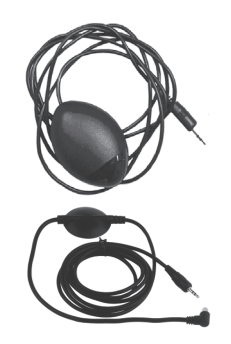

#### Audio-Adapter mit IR-Anschluss

Mit dem Audio-Adapter schliessen Sie ein Audiogerät wie Stereoanlage, CD-Player, PC, MP3-Player etc. mittels 3,5-mm-Klinkenstecker an. Der Adapter verfügt über zwei 3,5-mm-Stereobuchsen für Line-Level-Signale von zwei separaten Audioquellen und/oder Wiedergabegeräten. Eine 2,5-mm-Buchse ermöglicht den Anschluss eines IR-Senders oder IR-Empfängers.

#### HD Component Video/Digital Audio Adapter

Mit dem bidirektionalen High Definition Component Video/ Digital Audio Adapter schliessen Sie eine hochauflösende Audio/Video-Quelle (DVD-Player, SAT-Receiver, AV-Receiver etc.) oder ein HDTV-Empfangsgerät (TV-Gerät, Bildschirm, Beamer, etc.) an das dirigon Multimediasystem an. Der Anschluss des Adapters an die dirigon Dose erfolgt mit einem dirigon Patchkabel.

#### Composite Video/Audio Adapter

Mit dem bidirektionalen Composite Video/Audio Adapter schliessen Sie eine Audio/Video-Quelle (DVD-Player, SAT-Receiver, Set-Top-Box etc.) oder ein Empfangsgerät (TV-Gerät, Bildschirm, Beamer, etc.) mittels SCART-Schnittstelle an das dirigon Multimediasystem an. Der Anschluss des Adapters an die dirigon Dose erfolgt mit einem dirigon Patchkabel. Eine 2,5-mm-Buchse ermöglicht den Anschluss eines IR-Senders oder IR-Empfängers.

#### IR-Bus

Der Infrarot-Bus besteht aus einem IR-Empfänger und einem IR-Sender für die raumübergreifende Fernbedienung diverser Geräte.

IR-Empfänger und IR-Sender können sowohl am Audio-Adapter als auch am Composite Video/Audio Adapter angeschlossen werden. Somit können alle Audio/Video-Quellen mit der Fernbedienung bequem raumübergreifend geschaltet werden.

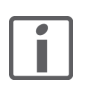

Wenden Sie sich an Ihren Elektrofachmann, wenn Ihnen ein dirigon Adapter fehlt oder wenn Sie zusätzliche brauchen. Diese Adapter sind im Fachhandel nicht erhältlich und können auch nicht direkt bei Feller AG bezogen werden.

Nützliches Zubehör [Kapitel 3](#page-15-1) gibt Ihnen einen Überblick der gängigen Gerätebuchsen und was Sie benötigen, um diese mit dem dirigon Multimediasystem zu verbinden.

# <span id="page-11-1"></span>2 Wie wende ich dirigon an

Die Nutzung des dirigon Multimediasystems ist im Prinzip ganz einfach:

- 1. Gerät(e) anschliessen (→ [Kapitel 2.1](#page-12-0))
- 2. Module patchen  $(\rightarrow$  [Kapitel 2.2](#page-13-0))
- 3. Quelle raumübergreifend fernbedienen (→ [Kapitel 2.3](#page-14-0))

<span id="page-11-0"></span>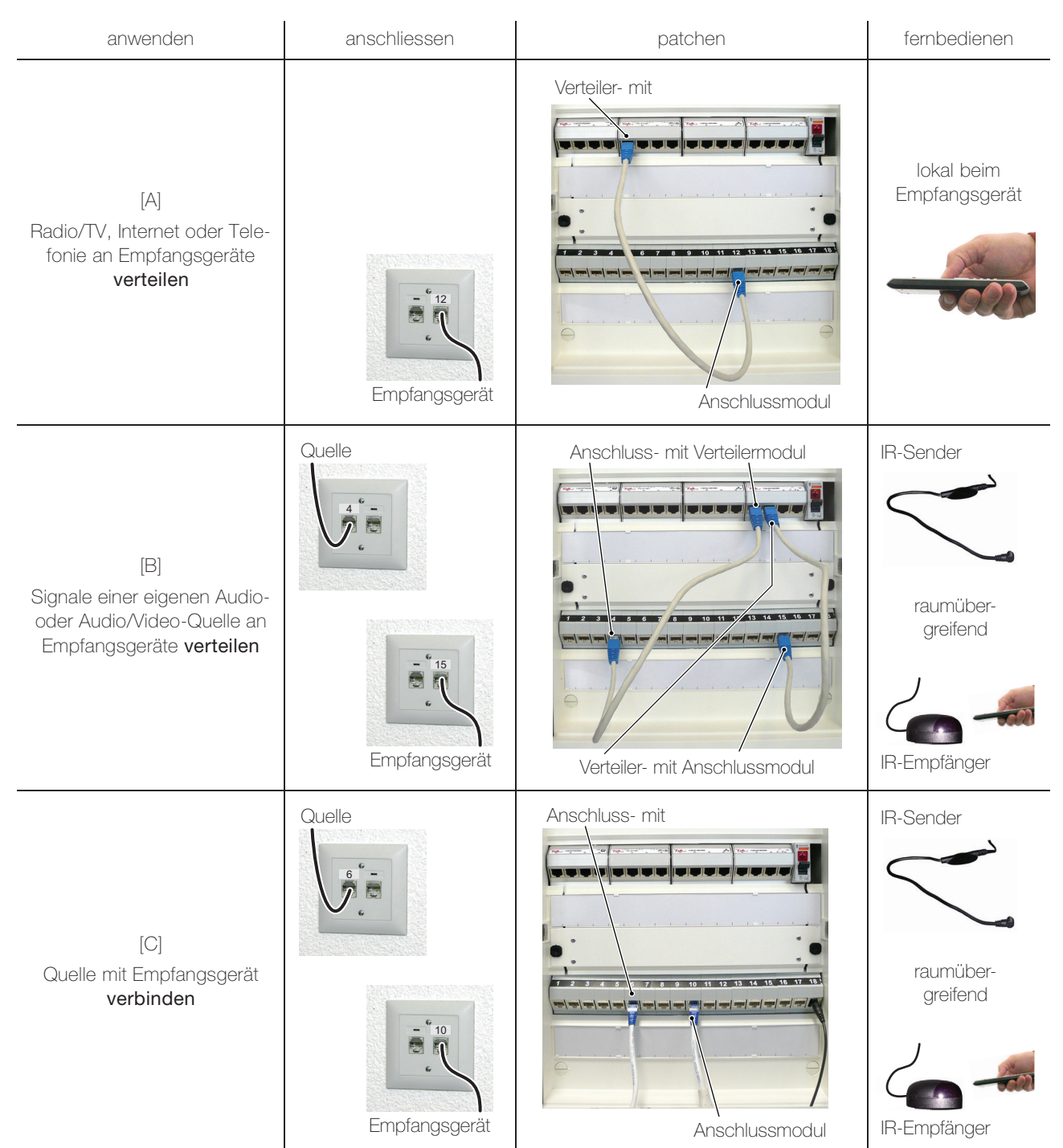

#### <span id="page-12-0"></span>2.1 Anschliessen

<span id="page-12-1"></span>Der Anschluss eines Geräts an eine dirigon Dose erfolgt in der Regel mit dem Originalkabel des Geräts. Sollte es sich dabei nicht um ein Kabel mit RJ45-Steckern handeln, benötigen Sie zusätzlich:

- > einen der in [Kapitel 1.2](#page-9-2) aufgelisteten dirigon Adapter
- > je nach Buchse ev. ein weiteres handelsübliches Zwischenstück
- > ev. weitere dirigon Patchkabel

[Kapitel 3](#page-15-1) gibt Ihnen einen Überblick der gängigen Anschlussarten und was Sie benötigen, um verschiedene Buchsen mit dem dirigon Multimediasystem zu verbinden.

In den [Kapitel 3.1.2](#page-18-1) ff finden Sie zu den einzelnen Medien weitere Erläuterungen, die Sie beim Anschluss beachten müssen.

#### Hinweise:

- Benutzen Sie für den Anschluss von Geräten nur qualitativ einwandfreie Kabel.
- In dieser Anleitung wird der Begriff «Patchkabel» als Synonym für ein geschirmtes Verbindungskabel mit RJ45-Steckern verwendet.
- Verwenden Sie im Multimediaverteiler ausschliesslich die von Ihrem Elektrofachmann gelieferten dirigon Patchkabel
- Schalten Sie das Gerät aus, bevor Sie Anschlüsse vornehmen.
- Wählen Sie die für die gewünschte Anwendung optimale Anschlussart. Erläuterungen hierzu finden Sie in den Bedienungsanleitungen der anzuschliessenden Geräte.
- Wenn Sie eine signalgebende Quelle und ein Empfangsgerät an dirigon anschliessen, verhält sich dirigon wie ein überdimensioniertes Verlängerungskabel, d.h.
	- es werden keine Signale gewandelt,
	- Sie müssen auf beiden Seiten denselben Adaptertyp verwenden,
	- Sie müssen die Anweisungen in den Betriebsanleitungen der Gerätehersteller beachten.
- Führen Sie die Kabelstecker bis zum Anschlag ein. Lose sitzende Stecker sind oft die Ursache von Störungen. Ziehen Sie beim Trennen eines Kabels immer nur am Stecker, nicht am Kabel selbst.

<span id="page-13-0"></span>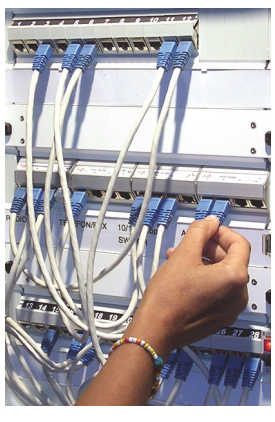

#### 2.2 Patchen

<span id="page-13-1"></span>Unter patchen versteht man das Verbinden von zwei RJ45-Buchsen im Multimediaverteiler mit Hilfe eines dirigon Patchkabels. Wenn nicht anders erwähnt, wird ein «normales» dirigon Patchkabel (siehe unten) verwendet.

Verwenden Sie im Multimediaverteiler ausschliesslich die von Ihrem Elektrofachmann gelieferten dirigon Patchkabel.

Schieben Sie den Stecker mit dem Arretierungsbügel passgenau in die Aussparung der Buchse ein, bis der Stecker mit leisem Klicken einrastet. Ziehen Sie dann sanft am Stecker, um zu überprüfen, ob er fest eingesteckt ist.

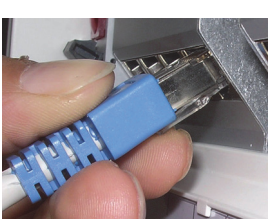

Zum Lösen des Steckers drücken Sie den Bügel leicht, die Arretierung wird aufgehoben und Sie können den Stecker herausziehen.

Je nachdem, welche Anwendung Sie realisieren wollen, müssen Sie unterschiedliche dirigon Patchkabel verwenden:

Wenn Sie ein Verteilermodul mit einem Anschlussmodul patchen (Anwendungen [A] und [B]), verwenden Sie ein dirigon Patchkabel. Benutzen Sie die für die Verbindung jeweils optimale Kabellänge. Zu lange Kabel können zu einem unübersichtlichen Kabelsalat in Ihrem Multimediaverteiler führen.

Wenn Sie ein Anschlussmodul mit einem Anschlussmodul patchen (Anwendung [C]) und die signalgebende Quelle lokal bedienen (d.h. ohne raumübergreifende Fernbedienung), verwenden Sie ein dirigon Patchkabel.

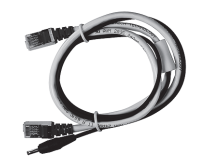

Wenn Sie ein **Anschlussmodul** mit einem Anschlussmodul patchen (Anwendung [C]) und die signalgebende Quelle mittels IR-Bus raumübergreifend fernbedienen wollen, verwenden Sie ein dirigon Patchkabel IR-Bus.

Das 5 V-Kabel wird in einen Niederspannungsanschluss des 5-V-Anschlussmoduls gesteckt; es versorgt den IR-Bus mit Strom.

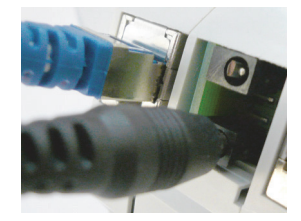

#### <span id="page-14-0"></span>2.3 Fernbedienen

<span id="page-14-1"></span>Der dirigon IR-Bus ermöglicht Ihnen die raumübergreifende Fernbedienung einer signalgebenden Quelle (Audio oder Audio/Video).

Dazu benötigen Sie:

- > einen IR-Sender
- > einen IR-Empfänger
- > auf beiden Seiten denselben Adaptertyp, an dem Sie den IR-Sender resp. IR-Empfänger anschliessen:
	- Audio-Adapter mit IR-Anschluss für Audiogeräte (→ [Kapitel 3.4](#page-20-2))
	- Audio-Adapter mit IR-Anschluss in Kombination mit HD Component Video/Digital Audio Adapter bei Audio/Video-Geräten mit Component Video Signalen (→ [Kapitel 3.5.1](#page-22-3))
	- Composite Video/Audio Adapter für Audio/Video-Geräte mit Composite Video Signalen  $(\rightarrow$  [Kapitel 3.5.2](#page-23-1))

#### Anschliessen:

- 
- Verbinden Sie den IR-Sender mit der 2,5-mm-Klinkenbuchse des Adapters der signalgebenden Quelle (z.B. Set-Top-Box, CD-Player, Tuner, DVD-Player, SAT-Receiver etc.).
- Platzieren Sie ihn so vor dem Gerät, dass die IR-LED auf das Empfängerauge des Geräts gerichtet ist (der IR-Sender simuliert die Fernbedienung).

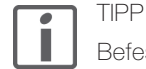

Befestigen Sie den IR-Sender mit dem selbstklebenden Klebeband, damit dieser nicht verrutscht.

- Verbinden Sie den IR-Empfänger mit der 2,5-mm-Klinkenbuchse des Adapters beim Empfangsgerät (z.B. Aktivlautsprecher, TV-Gerät).
- Platzieren Sie ihn so, dass Sie ihn mit der Fernbedienung ansteuern können (der IR-Empfänger simuliert das Empfängerauge).

Die Signale der Fernbedienung werden via IR-Empfänger — dirigon — IR-Sender an die zu bedienende Quelle übermittelt.

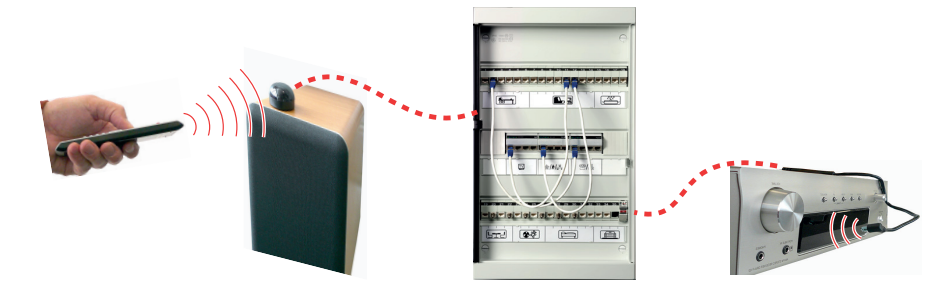

#### Audio/Video-Quelle im Multimediaverteiler

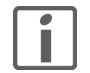

Wenn Sie Ihre Audio/Video-Quelle (z.B. Set-Top-Box, SAT-Receiver, Blu-ray Disc Player etc.) im Multimediaverteiler installiert haben und die Daten mittels HDMI-Extender mit IR-Rückkanal übertragen, benötigen Sie keinen separaten IR-Bus.

# <span id="page-15-1"></span><span id="page-15-0"></span>3 Wie schliesse ich Geräte an

In der folgenden Tabelle sehen Sie mögliche Gerätebuchsen für die verschiedenen Medien.

Die Lesart für den Anschluss an eine dirigon Dose ist wie folgt:

Gerätebuchse → mit handelsüblichem Kabel und falls notwendig (wenn Zelle hinterlegt) mit zusätzlichem Übergangsstück → mit dem dirigon Adapter oder direkt mit der dirigon Dose verbinden.

- \*) In der Spalte \*) sehen Sie die mögliche(n) Anwendung(en) (→ [Kapitel 2](#page-11-1)).
	- [A] externe Signale (Radio/TV, Telefonie, Internet) verteilen
	- [B] eigene Signale (Video/Audio) verteilen
	- [C] Quelle mit Empfangsgerät verbinden

In der letzten Spalte sind einige Beispiele von Geräten angegeben, die auf diese Weise angeschlossen werden können.

- Lesebeispiele: > Den Antennenanschluss eines Radioempfängers verbinden Sie mittels Koaxial-Doppelkupplung f-f (zusätzliches Übergangsstück), Antennenkabel (koaxial) und dirigon CATV-Adapter mit einer dirigon Dose (Anwendung [A]).
	- > Den Audio-Ausgang einer Dockingstation verbinden Sie mittels Audiokabel mit Stereo-Klinkenstecker 3,5 mm und Audio-Adapter mit IR-Anschluss mit einer dirigon Dose. Sie können die Signale der Dockingstation mit Hilfe des Universal Audio-Hub mit IR-Bus an mehrere Empfänger verteilen (Anwendung [B]) oder die Dockingstation raumübergreifend mit einem Empfangsgerät verbinden (Anwendung [C])
	- > Den Component Video Ausgang eines DVD-Players verbinden Sie mittels dirigon HD Component Video/Digital Audio Adapter und dirigon Patchkabel mit einer dirigon Dose. Sie können den DVD-Player raumübergreifend mit einem HDTV-Empfangsgerät verbinden (Anwendung [C]).
	- > Den HDMI-Ausgang einer Set-Top-Box verbinden Sie mittels handelsüblichem HDMI-Extender/Balun und dirigon Patchkabel mit einer dirigon Dose (Anwendung [C]).

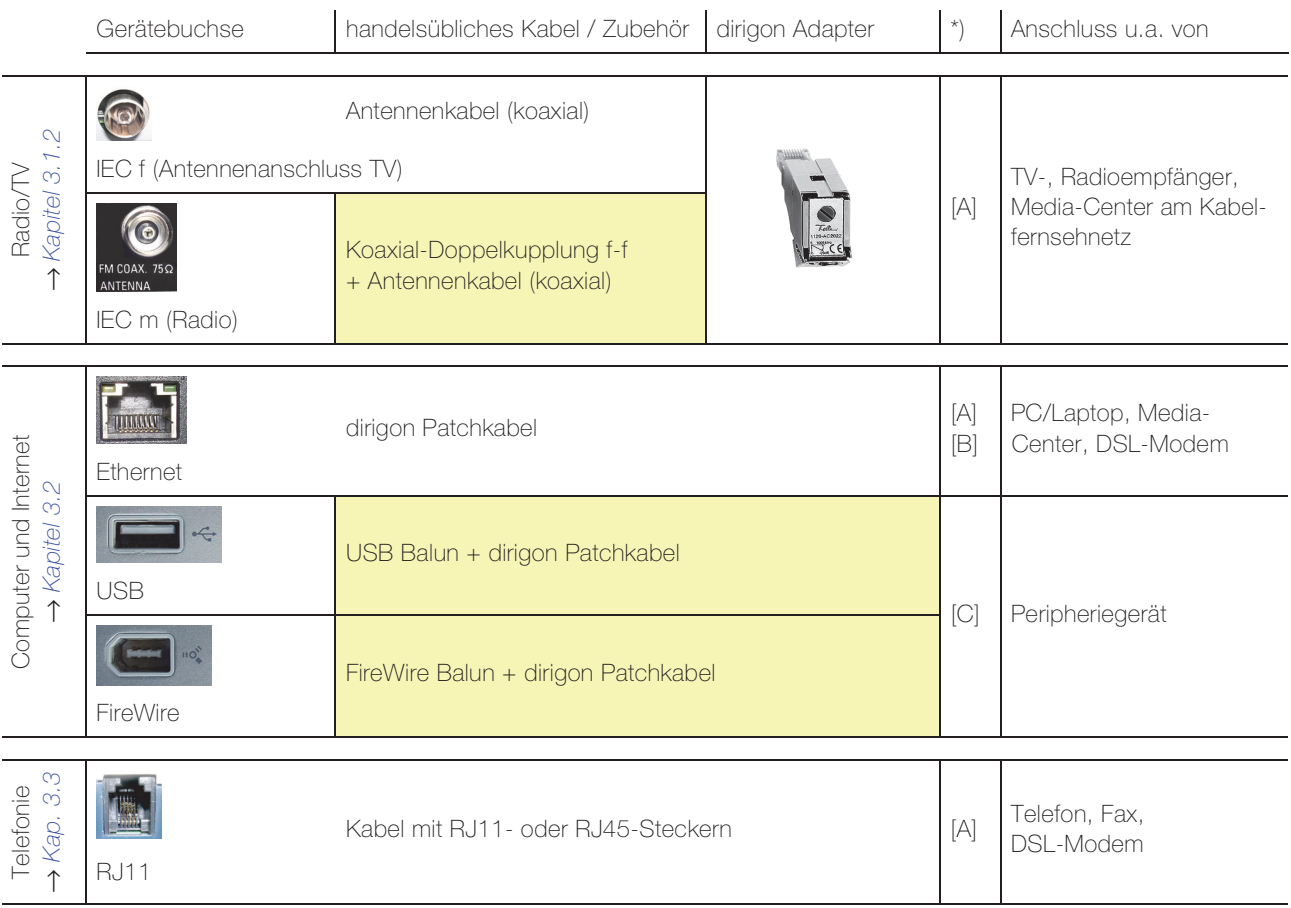

#### Wie schliesse ich Geräte an

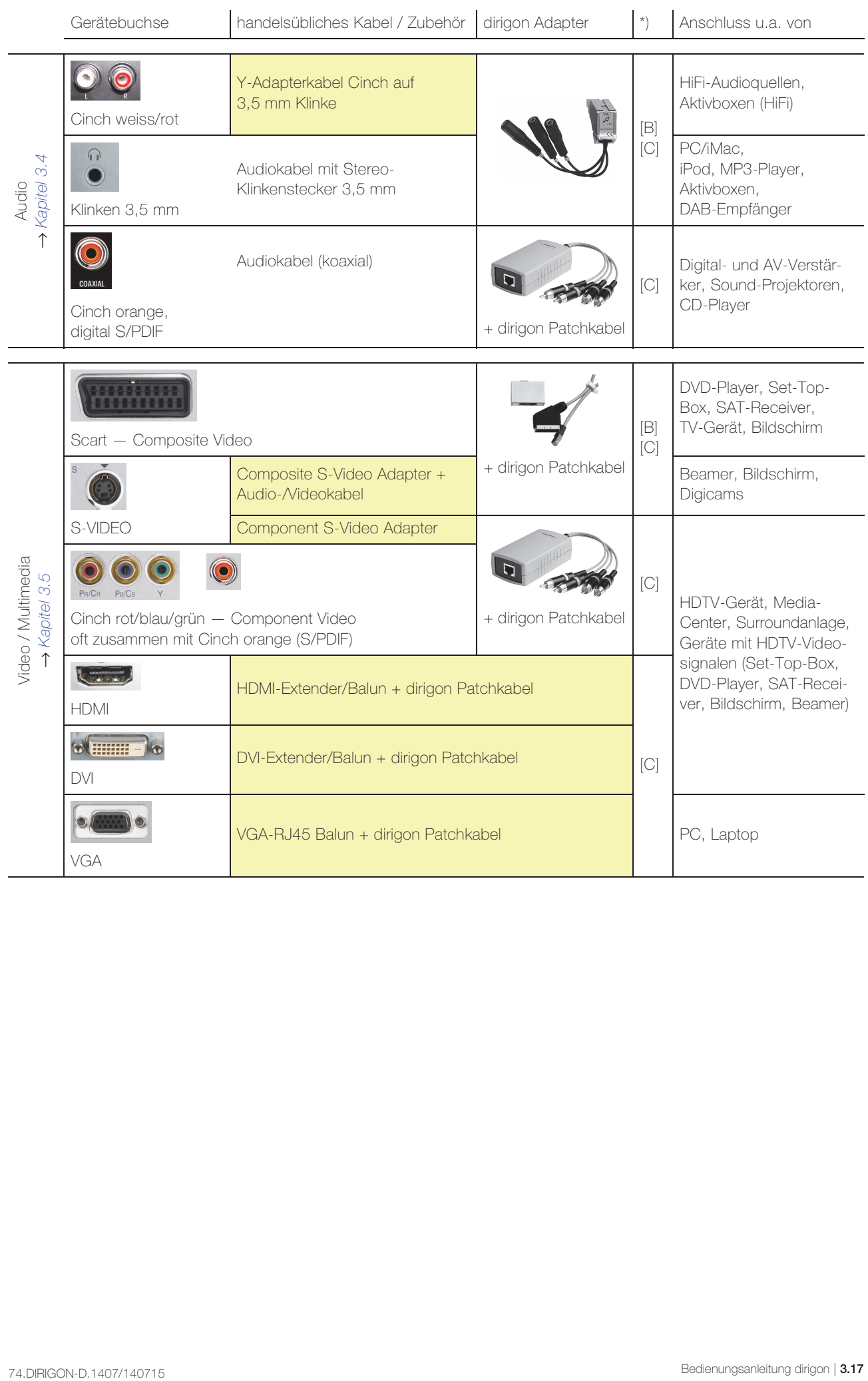

#### <span id="page-17-0"></span>3.1 Radio/TV (CATV)

Je nachdem, welches Verteilermodul für Radio/TV in Ihrem Multimediaverteiler installiert ist, können Sie Ihren TV-Empfänger wie folgt an dirigon anschliessen:

- Rückwegfähiges CATV-Verteilermodul 1120-EV2022S00 → [Kapitel 3.1.2](#page-18-0)
- R/TV-Verstärkermodul 1120-EV1022S00 → [Kapitel 3.1.2](#page-18-0)
- kein Verteilermodul, Set-Top-Box im Multimediaverteiler Der Anschluss sowohl der Set-Top-Box im Multimediaverteiler als auch des TV-Geräts erfolgt mit HDMI-Kabel, HDMI-Extender/Balun und Patchkabel.

#### 3.1.1 Rückwegfähiges CATV-Verteilermodul (1120-EV2022S00)

<span id="page-17-2"></span>Für den Anschluss einer Set-Top-Box oder TV-Empfängers benötigen Sie:

- <span id="page-17-1"></span>
- > einen CATV-Adapter 1120-AC2022S00
- ein genügend langes Antennenkabel (koaxial) Benutzen Sie für den Anschluss nur qualitativ einwandfreie Koaxialkabel. Oft ist das Kabel die Ursache für ein nicht einwandfreies Fernsehbild.
- einen Schraubendreher der Grösse 1

Für den Anschluss eines Radioempfängers benötigen Sie zusätzlich:

> eine handelsübliche Koaxial-Doppelkupplung (f-f)

#### Einstellen:

Mit dem CATV-Adapter 1120-AC2022 passen Sie das CATV-Signal optimal an das angeschlossene Endgerät an. Die Einstellung erfolgt anhängig von der Länge des dirigon Multimediakabels zwischen Multimediaverteiler und dirigon Dose.

- Drehen Sie mit einem Schraubendreher das Potentiometer im Uhrzeigersinn bis Sie einen Anschlag spüren oder ein «Click» hören. Dies ist der maximale Pegel.
- Schlagen Sie die Länge des Kabels und den Typ des installierten Breitbandverstärkers in der Dokumentation zum Multimediasystem (UKV) nach.
- Drehen Sie nun das Potentiometer die Anzahl Umdrehungen gemäss Tabelle im Gegenuhrzeigersinn.

Beispiel: Breitbandverstärker CV9227, Länge Kabel 14 m → 3,5 Umdrehungen

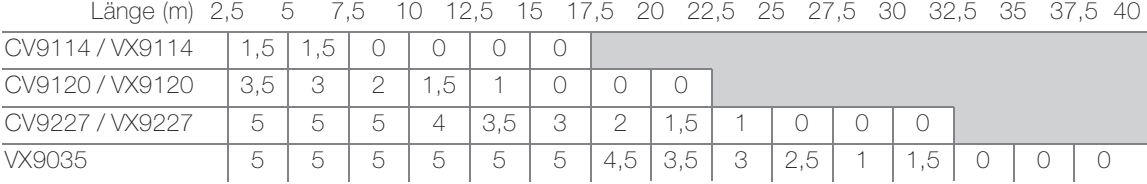

#### Anschliessen:

- Stecken Sie den CATV-Adapter in die dirigon Dose.
- Verbinden Sie die Antennenbuchse des TV-Empfängers und den TV-Adapter mit dem Antennenkabel.
- 
- Fügen Sie bei einem Radioempfänger zwischen Antennenstecker und Kabel eine handelsübliche Koaxial-Doppelkupplung f-f ein.

#### Patchen:

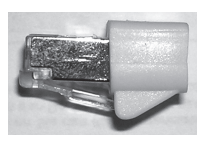

• Nicht benutzte Ausgänge des CATV-Verteilermoduls sind (aus technischen Gründen) mit einem 100-Ω-Abschlusswiderstand belegt. Ziehen Sie diesen wie ein dirigon Patchkabel heraus und bewahren Sie ihn auf.

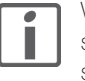

Wenn Sie einen Ausgang des CATV-Verteilermoduls nicht mehr brauchen, müssen Sie an Stelle des dirigon Patchkabels wieder den 100-Ω-Abschlusswiderstand einstecken. Aus technischen Gründen darf kein Ausgang leer bleiben.

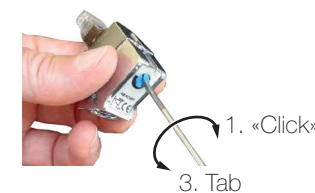

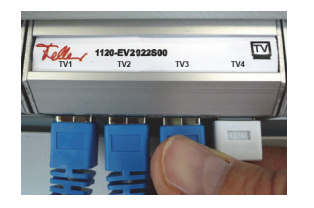

• Patchen Sie das Anschlussmodul mit einer der vier Buchsen des CATV-Verteilermoduls (1120-EV2022S00).

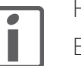

#### Hinweis:

Bei einer schlechten Bildqualität (z.B. Streifen im Bild) haben Sie ev. eine falsche Länge in der Dokumentation zur UKV nachgeschlagen oder ein qualitativ schlechtes Antennenkabel verwendet. Ist die Qualität auch nach nochmaligem Einstellen des CATV-Adapters resp. bei gutem Antennenkabel noch schlecht, wenden Sie sich an Ihren Elektrofachmann.

#### 3.1.2 R/TV-Verstärkermodul (1120-EV1022S00)

<span id="page-18-1"></span>Für den Anschluss eines TV-Empfängers benötigen Sie:

- <span id="page-18-0"></span>
- einen TV-Adapter

Beachten Sie, dass es Adapter für zwei verschiedene Kabellängen (0–25 m und 20–40 m) vom Endgerät bis zum Multimediaverteiler gibt.

ein genügend langes Antennenkabel (koaxial) Benutzen Sie für den Anschluss von TV-Geräten nur qualitativ einwandfreie Koaxialkabel. Oft ist das Kabel die Ursache für ein nicht einwandfreies Fernsehbild.

Für den Anschluss eines Radioempfängers benötigen Sie zusätzlich:

> eine handelsübliche Koaxial-Doppelkupplung (f-f)

#### Anschliessen:

- Stecken Sie einen TV-Adapter in die dirigon Dose.
- Verbinden Sie die Antennenbuchse des TV-Empfängers und den TV-Adapter mit dem Antennenkabel.
- Fügen Sie bei einem Radioempfänger zwischen Antennenstecker und Kabel eine handelsübliche Koaxial-Doppelkupplung f-f ein.

#### Patchen:

• Nicht benutzte Ausgänge des R/TV-Verstärkermoduls sind (aus technischen Gründen) mit einem 100-Ω-Abschlusswiderstand belegt. Ziehen Sie diesen wie ein dirigon Patchkabel heraus und bewahren Sie ihn auf.

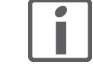

Wenn Sie einen Ausgang des R/TV-Verstärkermoduls nicht mehr brauchen, müssen Sie an Stelle des dirigon Patchkabels wieder den 100-Ω-Abschlusswiderstand einstecken. Aus technischen Gründen darf kein Ausgang leer bleiben.

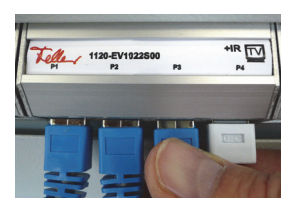

• Patchen Sie das Anschlussmodul mit einer der vier Buchsen des R/TV-Verstärkermoduls (1120-EV1022S00).

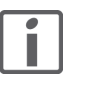

#### Hinweis:

Bei einer schlechten Bildqualität (z.B. Streifen im Bild) haben Sie ev. einen TV-Adapter für die falsche Distanz oder ein qualitativ schlechtes Antennenkabel verwendet. Ist die Qualität auch mit einem anderen TV-Adapter resp. guten Antennenkabel noch schlecht, wenden Sie sich an Ihren Elektrofachmann.

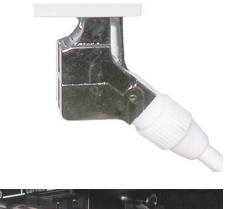

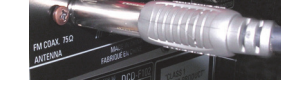

#### 3.2 Computer und Internet

<span id="page-19-2"></span>Für den Anschluss eines Computers, Media-Centers etc. an das Fast oder Gigabit Ethernet Netzwerk benötigen Sie:

ein genügend langes Patchkabel

#### Anschliessen:

<span id="page-19-0"></span>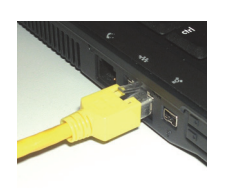

Teller 1120-EL1001800

Verbinden Sie den Anschluss des Netzwerkadapters ( $\frac{1}{5}$ ) des Geräts und die dirigon Dose mit einem genügend langen Patchkabel.

#### Patchen:

- Patchen Sie das Anschlussmodul
	- mit einer der vier Buchsen des Fast Ethernet Switch/Hub (1120-EL1001S00) oder
	- mit einer der acht Buchsen des Gigabit Switch (1120-EL3008S00).

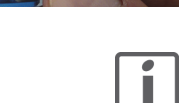

 $\frac{a}{b}$ 

#### Hinweise:

- Der Fast Ethernet Switch/Hub / Gigabit Switch gewährleistet zusammen mit dirigon die physikalische Verbindung Ihrer Computer/Peripheriegeräte mit einer Übertragungsrate von bis zu 100 Mbps / 1000 Mbps. Wie Sie diese zu einem logischen Netzwerk (LAN) vernetzen, entnehmen Sie bitte der entsprechenden Fachliteratur. Achten Sie darauf, dass alle angeschlossenen Geräte netzwerkfähig sein müssen.
- Im Normalfall ist Ihr Modem (DSL- oder Kabelmodem) beim Multimediaverteiler installiert und mit dem Fast Ethernet Switch/Hub / Gigabit Switch verbunden. Wenn Sie einen Computer an das Netz anschliessen, so kann dieser via dirigon und Modem auf das Internet zugreifen. Die Up- und Download-Geschwindigkeit ist weiterhin von Ihrem Internet-Zugang und der Anzahl Computer, die gleichzeitig surfen, abhängig.
- Mit Hilfe von handelsüblichen USB Baluns können Sie an Ihren Computer auch ein Peripheriegerät via USB raumübergreifend anschliessen. Sie dürfen die Geräte jedoch nur verbinden und nicht über den Fast Ethernet Switch/Hub / Gigabit Switch führen.

#### <span id="page-19-1"></span>3.3 Telefonie

<span id="page-19-3"></span>Für den Anschluss eines Telefons/Fax benötigen Sie:

> das Originalkabel (Kabel mit RJ11- oder RJ45-Steckern)

#### Anschliessen:

• Schliessen Sie Ihr Endgerät mit dem Originalkabel an die dirigon Dose an.

#### Patchen:

• Patchen Sie das Anschlussmodul mit einer der vier Buchsen des Telefon-/Fax-Moduls (1120-ET1001S00).

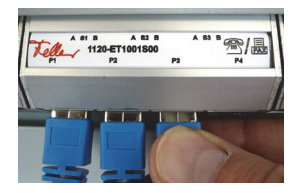

Hinweise:

- Die Belegung der Ausgänge P1...P4 des Telefon/Fax-Moduls ist von Ihrem Zugang zum Festnetz abhängig. Dank der Beschriftung durch Ihren Elektrofachmann ist jedoch einfach ersichtlich, welche Endgeräte wo angeschlossen werden können.
- DSL-Modems dürfen nicht an dirigon Dosen angeschlossen werden, sondern müssen zwischen Netz-Trennstelle und Telefon/Fax-Modul installiert werden. Wenden Sie sich an Ihren Elektrofachmann.

#### <span id="page-20-0"></span>3.4 Audio

<span id="page-20-2"></span>Für den Anschluss von Audioquellen oder -empfängern an dirigon stehen Ihnen folgende Möglichkeiten zur Verfügung:

- Verteilen oder Übertragen von Line-Level-Stereosignalen → [Kapitel 3.4.1](#page-20-1)
- Übertragen von digitalen 5.1-Audiosignalen (S/PDIF) → [Kapitel 3.5.1](#page-22-1)
- Verteilen von Audiosignalen von B&O®- oder BOSE®-Audioquelle oder B&O®-Powerlink-Quelle. Bei Fragen wenden Sie sich an Ihren Fachhändler.

#### 3.4.1 Line-Level-Stereosignale

Für den Anschluss einer Audioquelle oder eines Audioempfängers benötigen Sie:

- > einen Audio-Adapter mit IR-Bus 1120-AC1009S00
- > Je nach Buchsen des Geräts ein genügend langes
	- Audiokabel mit Stereo-Klinkenstecker 3,5 mm
	- Y-Audiokabel Cinch auf 3,5 mm Klinke

#### Anschliessen:

- Stecken Sie den Audio-Adapter in die dirigon Dose.
- Verbinden Sie die Buchse(n) des Audiogeräts und eine Stereobuchse ("Audio 1" oder "Audio 2") des Audio-Adapters mit dem entsprechenden Kabel (siehe oben).
- Falls gewünscht, schliessen Sie einen IR-Sender oder -Empfänger an der Buchse "IR" des Audio-Adapters an (→ [Kapitel 2.3](#page-14-1)).

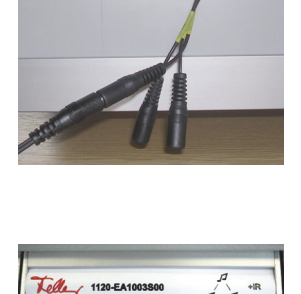

 $n \rightarrow \infty$ 

#### Patchen – verteilen:

Alle Buchsen des Universal Audio-Hubs mit IR-Bus sind parallel geschaltet, sie sind sowohl Signaleingang wie -ausgang. D.h. an jeder Buchse liegen sowohl das Stereosignal des Kanals "Audio 1" wie auch das des Kanals "Audio 2" an.

• Patchen Sie das Anschlussmodul mit einer der fünf Buchsen des Universal Audio-Hubs mit IR-Bus (1120-EA1003S00) mit einem dirigon Patchkabel.

### Patchen – verbinden:

- Patchen Sie beide Anschlussmodule mit einem dirigon Patchkabel, wenn Sie keinen IR-Bus angeschlossen haben.
- Patchen Sie beide Anschlussmodule mit einem dirigon Patchkabel IR-Bus, wenn Sie einen IR-Bus angeschlossen haben. Schliessen Sie das 5-V-Kabel am 5-V-Anschlussmodul an.

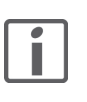

#### Hinweis:

Der Audio-Adapter verfügt über zwei Kanäle zur Übertragung von Line-Level-Signalen, d.h. eine Audioverbindung kann zwei Stereosignale in eine Richtung oder je eins in entgegengesetzte Richtungen und ein IR-Signal einer Fernbedienung übertragen.

Die marktübliche Steckverbindung für Line-Level-Signale ist:

- Cinch (rot/weiss): bei HiFi-Audioquellen und -Aktivboxen
- Klinke 3,5 mm: bei Computern, Aktivboxen, MP3-Playern, iPod, Smartphone, Tablet etc.

<span id="page-20-1"></span>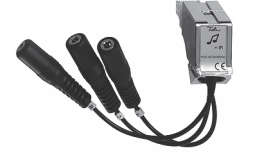

#### Anwendungsbeispiel

Die untenstehende Grafik erläutert Ihnen anhand eines Beispiels, wie Sie Audiosignale über dirigon verteilen können:

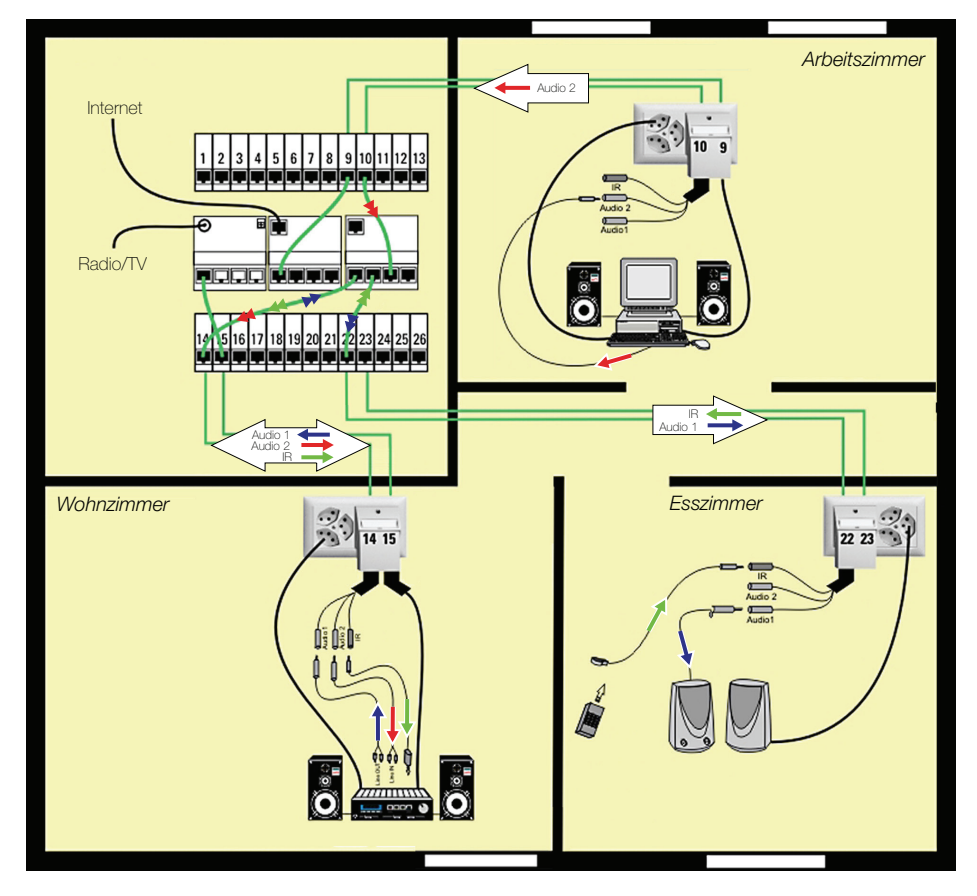

Ausganslage Im **Arbeitszimmer** ist der PC/iMac am Internet angeschlossen. Der Kopfhörerausgang ist mittels Audiokabel mit 3,5-mm Stereo-Klinkenstecker mit der Buchse "Audio 2" eines Audio-Adapters verbunden (der PC/iMac sendet → Stereo-Uplink).

> Im Wohnzimmer ist ein Line-IN (meist TAPE, EXT oder AUX) des Verstärkers mittels Y-Adapterkabel Cinch auf 3,5 mm Klinke mit der Buchse "Audio 2" eines Audio-Adapters verbunden (die HiFi-Anlage empfängt → Stereo-Downlink). Ein Line-OUT ist mittels weiterem Y-Adapterkabel mit der Buchse "Audio 1" desselben Adapters verbunden (die HiFi-Anlage sendet → Stereo-Uplink). Ein IR-Sender, dessen IR-LED auf das Empfängerauge der HiFi-Anlage gerichtet ist, ist an der Buchse "IR" angeschlossen  $(\rightarrow$  [Kapitel 2.3](#page-14-1)).

> Im Esszimmer sind Aktivlautsprecher mittels Originalkabel (3,5 mm Klinkenstecker) mit der Buchse "Audio 1" eines Audio-Adapters verbunden (die Aktivlautsprecher empfangen → Stereo-Downlink). Ein IR-Empfänger ist an der Buchse "IR" angeschlossen.

Anwendung Durch entsprechendes Patchen können Sie (nicht unbedingt zeitgleich):

- Im Esszimmer Radio/Musik etc. aus der HiFi-Anlage hören und die Anlage mit der Fernbedienung steuern;
- Im Wohnzimmer über die HiFi-Anlage Internetradio oder MP3-Files vom PC/iMac hören;
- Im Esszimmer durch Umstecken der Lautsprecher auf die Buchse "Audio 2" Internetradio oder MP3-Files vom PC/iMac hören.

#### <span id="page-22-0"></span>3.5 Video / Multimedia

<span id="page-22-2"></span>Für den Anschluss von Audio/Video-Geräten an dirigon stehen Ihnen folgende Möglichkeiten zur Verfügung:

- Übertragen von Component Video Signalen (analoge High Definition-Videosignale)  $\rightarrow$  [Kapitel 3.5.1](#page-22-1).
- Verteilen oder Übertragen von Composite Video und Audio Signalen (analoge Standard-Videosignale)  $\rightarrow$  [Kapitel 3.5.2](#page-23-0)

Hinweise:

- Auf beiden Seiten der Übertragung muss derselbe Adaptertyp verwendet werden.
	- Über welche Buchsen Sie Audio/Video-Geräte am Besten miteinander verbinden, entnehmen Sie bitte den Betriebsanleitungen der jeweiligen Gerätehersteller.
	- Die Übertragung von digitalen Videosignalen (HDMI, DVI) ist nur mit Hilfe von handelsüblichen, aktiven HDMI- resp. DVI-Extendern möglich.

#### 3.5.1 Component Video

<span id="page-22-3"></span>Für den Anschluss von Audio/Video-Geräten mit Component Video Signalen an dirigon benötigen Sie:

- > einen HD Component Video/Digital Audio Adapter 1120-AS1003S00
- ein genügend langes dirigon Patchkabel

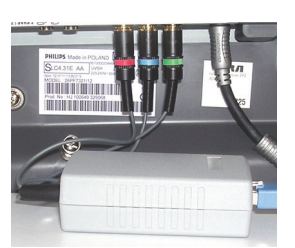

#### Anschliessen:

- Schliessen Sie den Adapter an den Cinch-Buchsen des AV-Geräts an.
	- Die drei Cinch-Stecker rot/blau/grün werden an den Component Video Buchsen (YUV, YPbPr oder YCbCr) des Geräts angeschlossen.
	- Mit dem vierten Cinch-Stecker (weiss) werden digitale 5.1-Audiosignale (S/PDIF) übertragen. Er wird an die orange Digital-Buchse (coaxial) des Geräts angeschlossen.
- Verbinden Sie die RJ45-Buchse des Adapters und die dirigon Dose mit einem genügend langen dirigon Patchkabel.

#### Patchen:

• Patchen Sie beide Anschlussmodule mit einem dirigon Patchkabel.

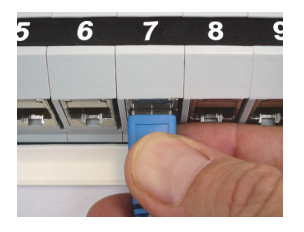

#### Hinweise:

- Der HD Component Video/Digital Audio Adapter überträgt keine Schaltspannung, d.h. der erforderliche Kanal an der Audio/Video-Quelle muss von Hand geschaltet werden.
- Der HD Component Video/Digital Audio Adapter verfügt über keinen Anschluss für die raumübergreifende Fernbedienung.

#### Fernbedienen:

Um diese zu realisieren, benötigen Sie zusätzlich zwei Audio-Adapter mit IR-Bus sowie eine RJ45-Verbindung zwischen den zwei zu verbindenden Geräten:

- Stecken Sie einen Audio-Adapter mit IR-Bus in die benachbarte RJ45-Buchse der dirigon Dose (sowohl beim sendenden als auch beim empfangenden Gerät).
- Schliessen Sie einen IR-Empfänger (beim Empfangsgerät) resp. einen IR-Sender (bei der Audio/Video-Quelle) an der Buchse "IR" des Audio-Adapters an.
- Patchen Sie beide Anschlussmodule mit einem dirigon Patchkabel IR-Bus. Schliessen Sie das 5-V-Kabel am 5-V-Anschlussmodul an.

<span id="page-22-1"></span>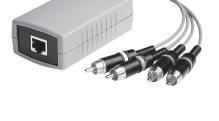

#### <span id="page-23-0"></span>3.5.2 Composite Video und Audio

<span id="page-23-1"></span>Für den Anschluss von Audio/Video-Geräten mit Composite Video Signalen an dirigon benötigen Sie:

- > einen Composite Video/Audio Adapter 1120-AS1002S00
- ein genügend langes Patchkabel

#### Anschliessen:

- Verbinden Sie die SCART-Schnittstelle des Geräts mit dem Composite Video/Audio Adapter.
- Verbinden Sie die RJ45-Buchse des Adapters und die dirigon Dose mit einem genügend langen Patchkabel.
- Falls gewünscht, schliessen Sie einen IR-Sender oder -Empfänger an der IR-Buchse des Composite Video/Audio Adapters an (→ [Kapitel 2.3](#page-14-1)).

#### Patchen – verteilen:

Der Video/Audio-Hub verteilt die Signale am Eingangsmodul (meist links vom Verteilmodul platziert) gleichzeitig an bis zu vier angeschlossene Empfangsgeräte.

- Patchen Sie das Anschlussmodul mit einer der vier Buchsen des Video/Audio-Hubs (1120-EV1018S00) mit einem dirigon Patchkabel, wenn Sie ein Empfangsgerät an den Video/Audio-Hub anschliessen.
- Patchen Sie das Anschlussmodul mit dem Eingangsmodul des Video/Audio-Hubs mit einem dirigon Patchkabel, wenn Sie eine Audio/Video-Quelle an den Video/Audio-Hub anschliessen.

#### Patchen – verbinden:

- Patchen Sie beide Anschlussmodule mit einem dirigon Patchkabel, wenn Sie keinen IR-Bus angeschlossen haben.
- Patchen Sie beide Anschlussmodule mit einem dirigon Patchkabel IR-Bus, wenn Sie einen IR-Bus angeschlossen haben. Schliessen Sie das 5-V-Kabel am 5-V-Anschlussmodul an.

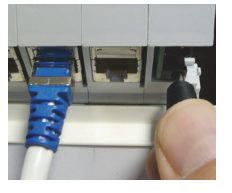

#### Hinweise:

- Da analoge Set-Top-Box oder SAT-Receiver meist weitere spezielle Anschlüsse benötigen, werden diese Geräte üblicherweise «fix» an einem Ort (oft beim Multimediaverteiler) installiert. Mittels Composite Video/Audio Adapter wird der SCART-Ausgang mit einem spezifischen Anschlussmodul oder dem Eingangsmodul des Video/Audio-Hubs verkabelt. Ein ebenfalls fest platzierter IR-Empfänger ermöglicht Ihnen die raumübergreifende Fernbedienung.
- Audio/Video-Quellen sind in der Regel für den Anschluss eines Empfangsgeräts ausgelegt. Mit Hilfe des Video/Audio-Hubs können Sie die Signale zwar an mehreren Geräte verteilen, Sie empfangen jedoch an allen Geräten den gleichen Kanal bzw. Bild/Ton.

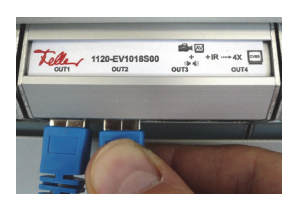

# <span id="page-24-0"></span>4 Anhang

#### <span id="page-24-1"></span>4.1 Wenn Sie noch dirigon Komponenten benötigen

Wenden Sie sich an Ihren Elektrofachmann, wenn Sie zusätzliches dirigon Zubehör benötigen. Die dirigon Patchkabel und dirigon Komponenten sind im Fachhandel nicht erhältlich und können auch nicht direkt bei Feller AG bezogen werden.

 $\mathbf{r}$ 

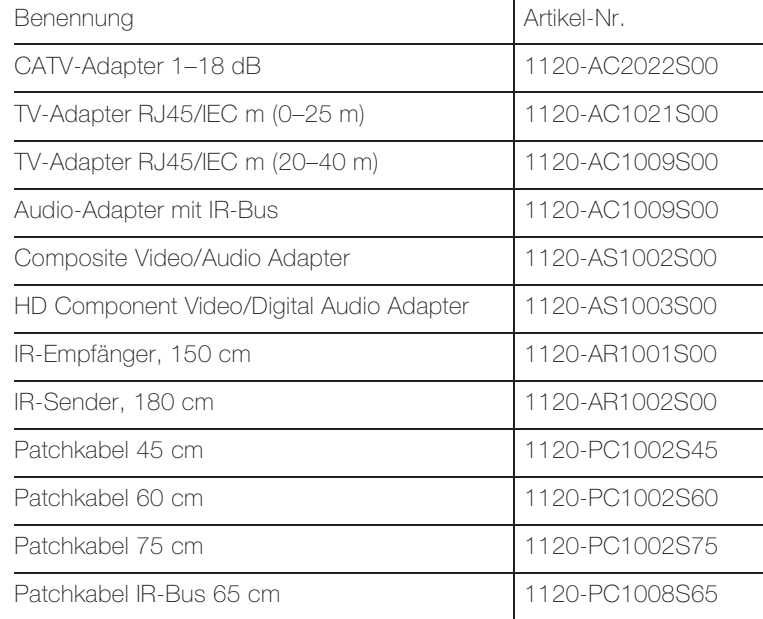

Anhang

FELLER AG | Postfach | CH-8810 Horgen Telefon +41 44 728 77 77 | Telefax +41 44 728 72 99

FELLER SA | Caudray 6 | CH-1020 Renens Téléphone +41 21 653 24 45 | Téléfax +41 21 653 24 51

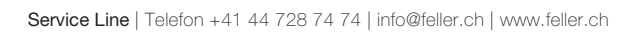

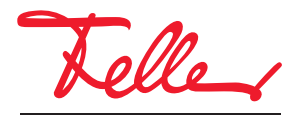

by Schneider Electric